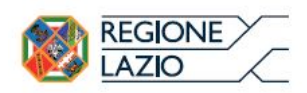

## **AVVISO PUBBLICO**

**per il sostegno e lo sviluppo di imprese nel settore delle attività culturali e creative**

**L.R- 13/2013 art. 7**

# **ALLEGATO A**

**FORMULARIO – Istruzioni per la compilazione**

**PREMESSA**

- **PASSO 1 – Registrazione/accreditamento al sistema GeCoWEB**
- **PASSO 2 – Selezione del Formulario e maschera introduttiva**

**PASSO 3 – Caratteristiche del soggetto richiedente**

- **PASSO 4 – Descrizione del progetto imprenditoriale (agevolabile)**
- **PASSO 5 – Spese ammissibili**
- **PASSO 6 – Allegati**
- **PASSO 7 – Finalizzazione del Formulario**

# **ALLEGATO A - FORMULARIO**

#### **PREMESSA**

Il presente documento, parte integrante dell'Avviso, illustra il Formulario per la presentazione del Progetto Imprenditoriale e la richiesta della Sovvenzione, da compilarsi esclusivamente tramite la piattaforma digitale GeCoWEB.

Esso rappresenta le sezioni del Formulario ed i campi da compilare digitalmente, dando modo così di preparare anticipatamente il materiale da caricare, e fornendo informazioni e spiegazioni per renderne il più possibile semplice la corretta compilazione.

I termini indicati, al singolare o al plurale, nel corpo del presente documento con la lettera maiuscola vanno intesi in riferimento alle definizioni riportate nell'art.2 dell'Avviso, ferma restando la validità di tutte le definizioni ricomprese nei regolamenti, negli orientamenti, nelle discipline e in tutte le norme Comunitarie, Nazionali e Regionali vigenti.

#### **PASSO 1 – Registrazione/accreditamento al sistema GeCoWEB**

Prima di tutto occorre procedere alla registrazione dei Richiedenti nel sistema GeCoWEB ed alla compilazione dei relativi dati anagrafici.

La procedura di accesso iniziale si conclude con l'attribuzione di un Codice Unico Identificativo (CUI), da utilizzare per i successivi accessi al sistema (si consiglia di fare una copia elettronica per evitare errori nella lettura e trasposizione di cifre e lettere).

I canali di accesso a GeCoWEB, anche per l'inserimento iniziale dei dati anagrafici, sono tre, così definiti nella pagina di benevenuto:

**"Accedi come Impresa"**: riservato a tutti i Richiedenti che sono iscritti al Registro delle Imprese Italiano.

**"Accedi come persona fisica"**: riservato per questo Avviso:

- ai Richiedenti che sono "Promotore" di una PMI Costituenda, che dovranno eseguire il successivo log-in selezionando l'opzione "Persona Fisica";
- ai Richiedenti che sono Liberi Professionisti o a Imprese non iscritte al Registro delle Imprese Italiano ma ad equivalenti di Stati membri dell'Unione europea o di Stati equiparati (Imprese Estere), che dovranno eseguire il successivo log-in selezionando l'opzione "Liberi Professionisti/Imprese Estere".

L'accesso come Impresa, che richiede il possesso del token o della smart-card rilasciata dalle CCIAA, permette il collegamento automatico al Registro delle Imprese Italiano per cui non è necessario riprodurre dati ed informazioni già ivi registrate (ad es. poteri dei firmatari, bilanci depositati, sedi operative, oggetto sociale, etc.).

L'accesso come persona fisica, non avendo collegamenti con analoghe banche dati pubbliche, richiedono invece di indicare dati e informazioni e di allegare ulteriore documentazione.

Se il Richiedente è già registrato ed in possesso del CUI, l'anagrafica è già presente nel sistema GeCoWEB e non è necessario ripetere il "Passo 1". Tuttavia chi accede con canali diversi da "Accedi come Impresa" deve verificare che i dati anagrafici siano ancora validi (es. sede, legale rappresentante, etc.) perché non sono automaticamente aggiornati, come invece avviene mediante l'interoperabilità con la banca dati del Registro delle Imprese. Qualora i dati necessitino di un aggiornamento, il Richiedente deve inviare una comunicazione via PEC all'indirizzo [incentivi@pec.lazioinnova.it](mailto:incentivi@pec.lazioinnova.it) per segnalare le modifiche da apportare

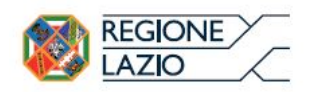

I dati per la registrazione per i Richiedenti non iscritti al Registro delle Imprese sono:

#### **Registrazione Promotore**: Accesso Persona Fisica - **Login Persona Fisica**

L'accesso come "Persona Fisica" "Login Persona Fisica" è riservato per questo Avviso alle PMI Costituende sarà quindi il Promotore che farà domanda per l'accesso alla agevolazione accreditandosi con i propri dati personali.

Dati Anagrfici

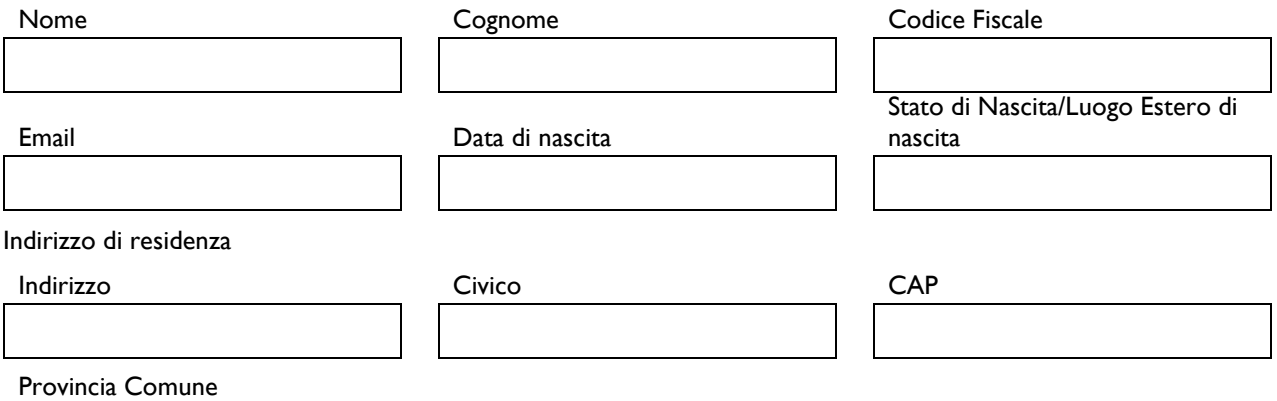

#### **Registrazione Libero Professionista o Impresa Estera**: Accesso persona fisica - **Login Libero Professionista / Impresa Estera**

Il Libero Professionista o il Legale Rappresentante di Impresa Estera deve in primo luogo inserire i propri dati personali.

Dati anagrafici

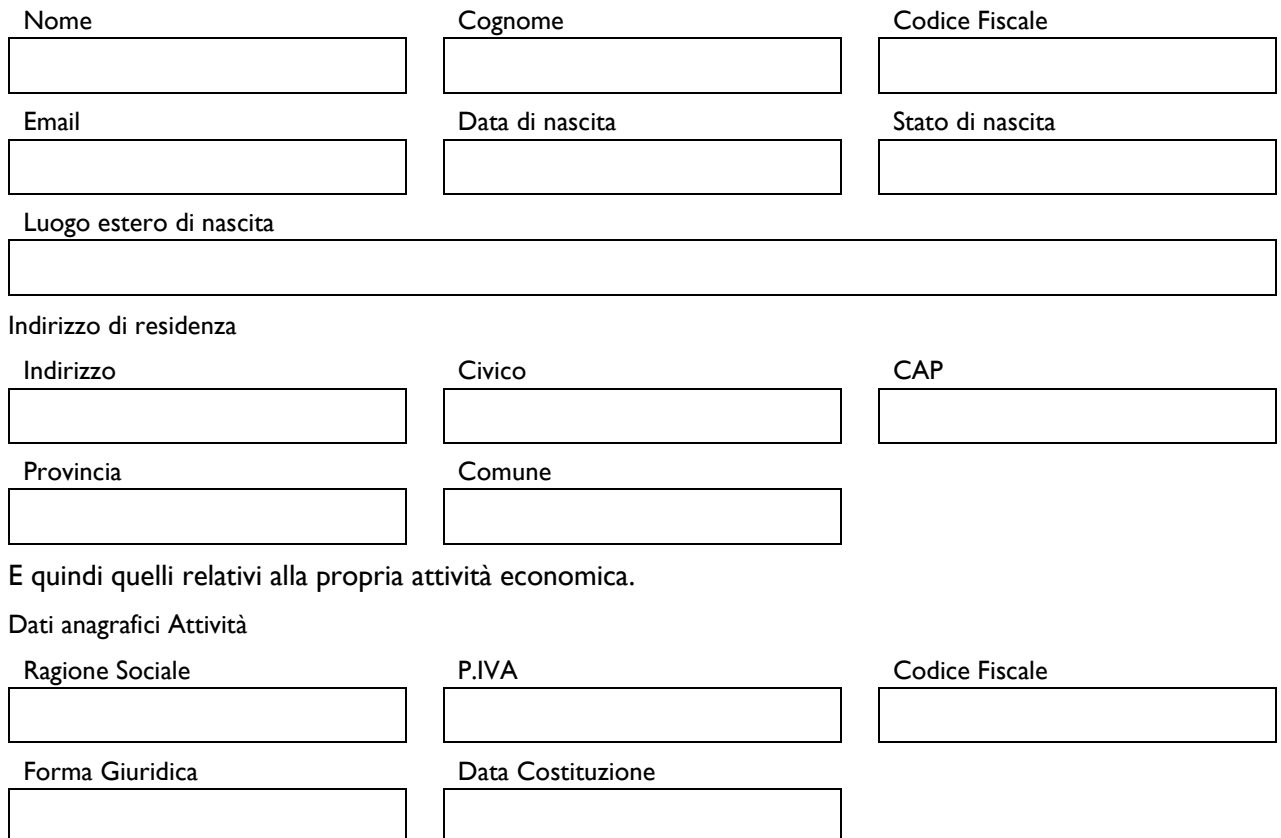

Indirizzo Sede Legale

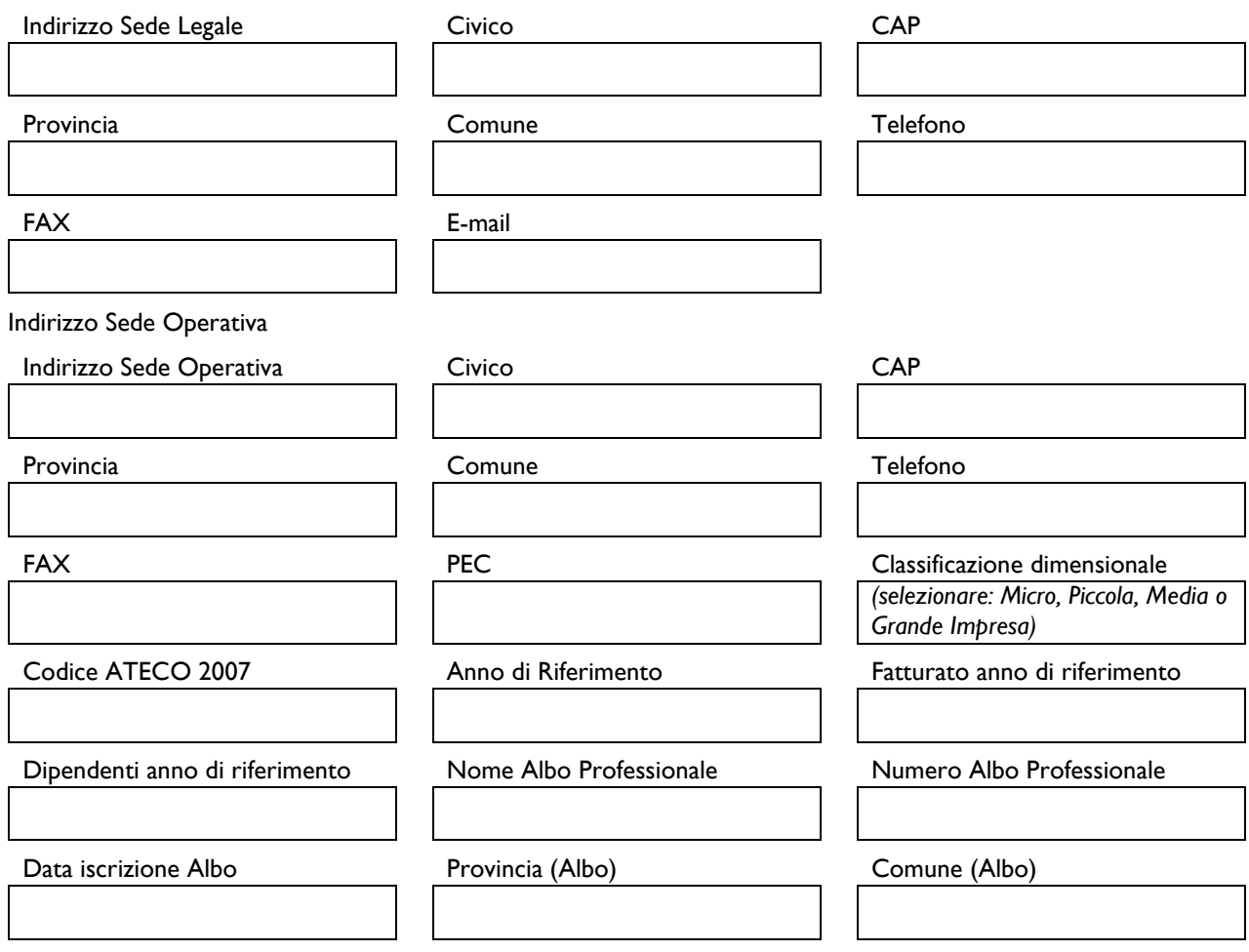

## **PASSO 2 – Selezione del Formulario relativo all'Avviso**

Una volta che il Richiedente è registrato, ricevuta la mail per la conferma della registrazione contenente il CUI (codice Unico Identificativo), può entrare nuovamente nel sistema, tramite le stesse modalità di accesso usate per la prima volta in fase di registrazione, e quindi cliccando sul pulsante "COMPILA NUOVA DOMANDA" dal menu a tendina presente in alto a destra nel sistema GeCoWEB selezionare dal menu a tendina **"L.R. 13/2013 art. 7 Startup Culturali e Creative"** come da immagine seguente.

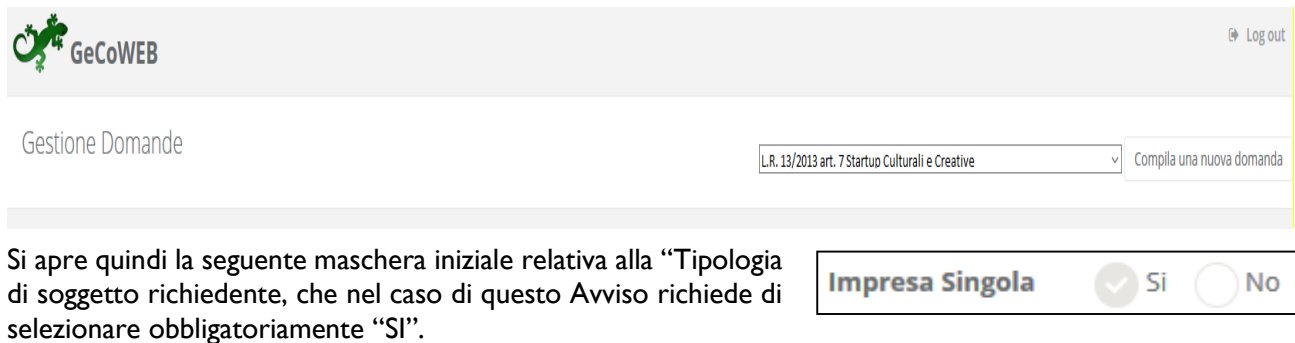

È necessario, a questo punto, cliccare sul tasto "salva Bozza" per poter andare avanti nella compilazione del Formulario, come di seguito indicato (più in generale è sempre necessario, per spostarsi nella sezione successiva di GeCoWEB cliccare sul taso "salva bozza" o "salva e verifica dati").

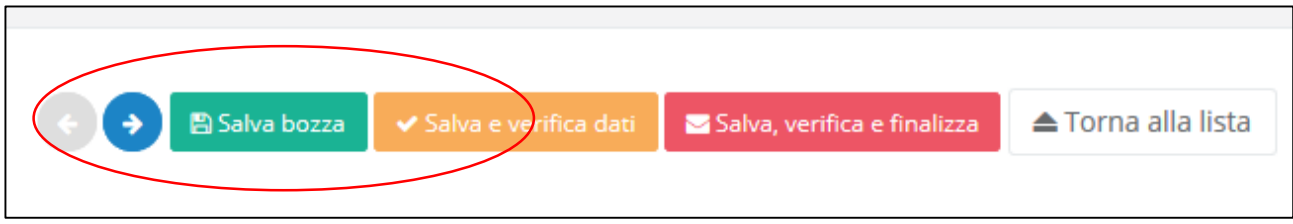

#### **PASSO 3 – Controllo Anagrafica e segnalazione dei referenti di progetto**

A questo punto sarà possibile visualizzare la sezione Anagrafica del formulario che sarà diversa a seconda della modalità di accesso al sistema, descritte al Passo I del presente documento.

**Nel caso di Impresa iscritta al Registro delle Imprese Italiano**, risulteranno riportati (e non modificabili) tutti i dati e selezionare, nel caso ne risultino più d'una registrate presso il Registro delle Imprese Italiano, la sede operativa interessata dal Progetto.

Un campo di testo denominato "L'impresa rispetta i requisiti previsti dal bando per le seguenti motivazioni" consente di segnalare eventuali dati non aggiornati, errori o di fare precisazioni

È necessario selezionare la "Classificazione Dimensionale" dell'Impresa Richiedente, utilizzando la maschera sotto riportata.

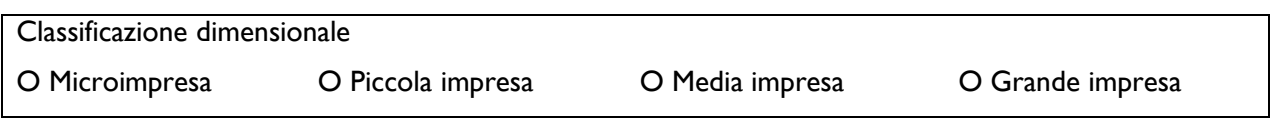

E' quindi possibile compilare le seguenti informazioni per un Referente del Progetto:

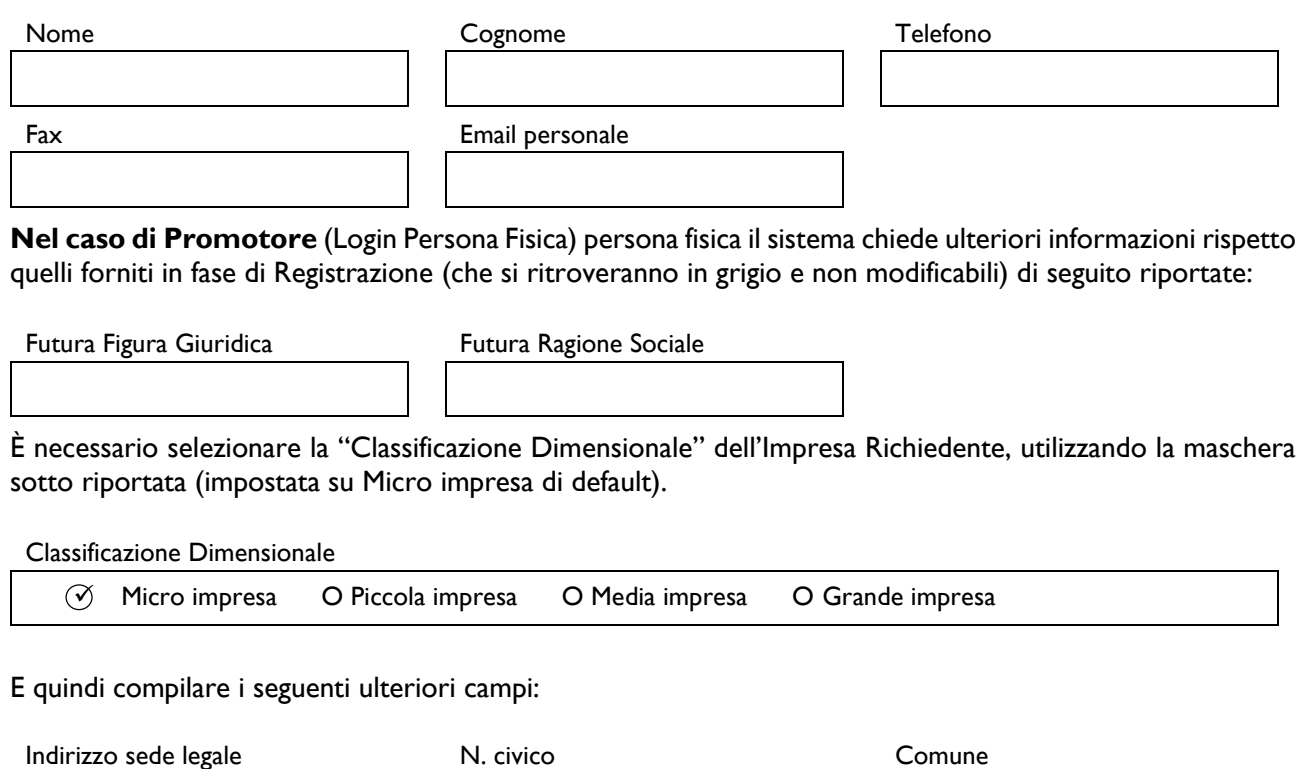

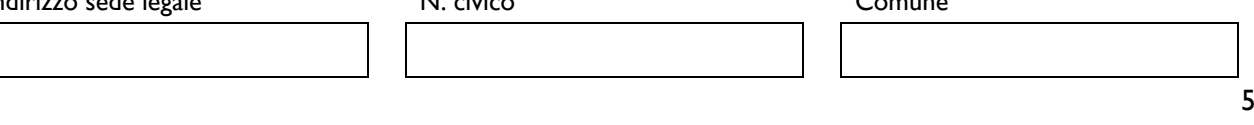

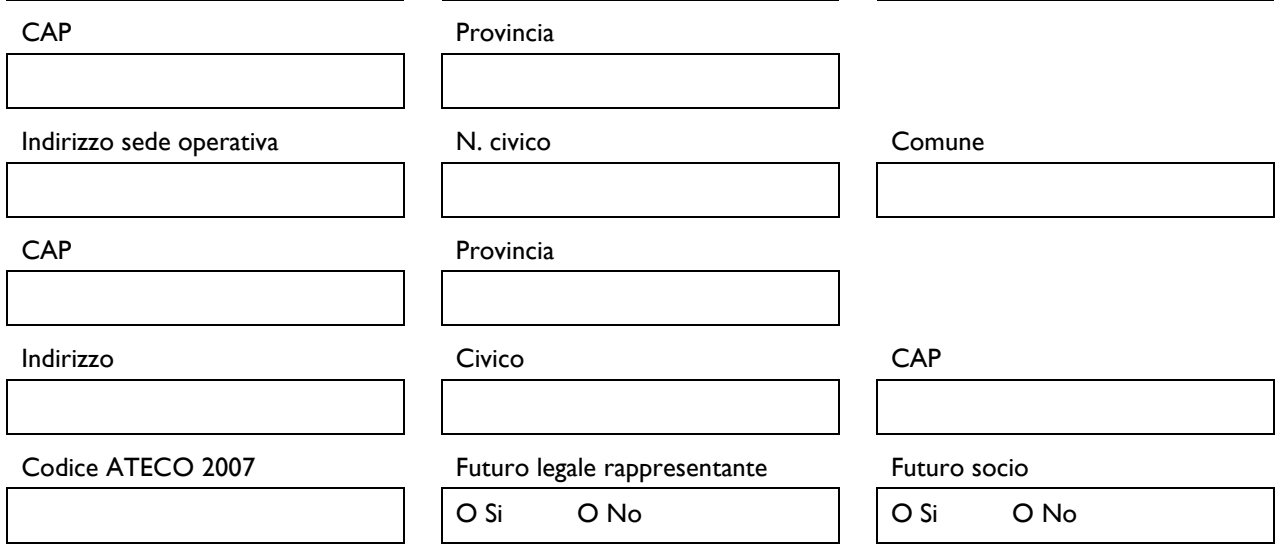

Inoltre sarà presente una sezione che deve essere compilata dal Promotore e che riguarda la Composizione del Capitale Sociale della PMI Costituenda:

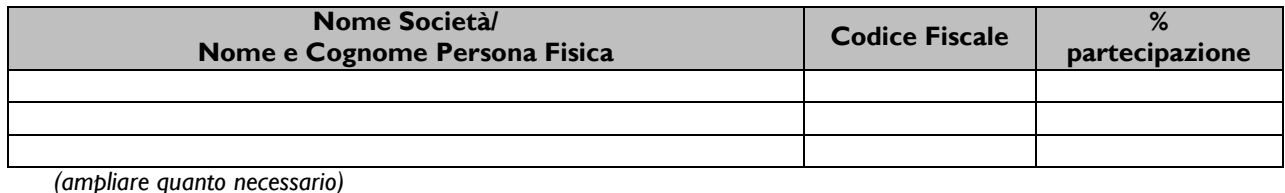

## **N.B. la composizione della compagine sociale non è modificabile salvo cause di forza maggiore.**

Vengono infine richieste le seguenti informazioni con riferimento al "Referente del Progetto". Tali campi sono obbligatori e possono essere usati per fornire i recapiti del Promotore stesso o indicare un professionista o altra persona che assiste il Richiedente.

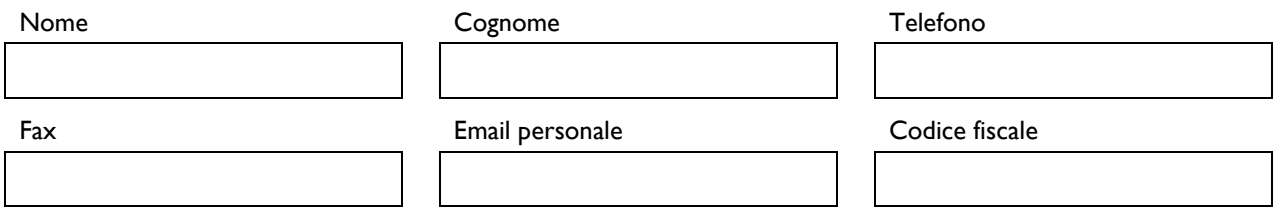

**Nel caso di Libero Professionista o Impresa Estera**, l'anagrafica e la sezione "Rappresentanti aziendali" mostra i dati inseriti al momento della registrazione e consente di compilare le seguenti informazioni per un Referente del Progetto:

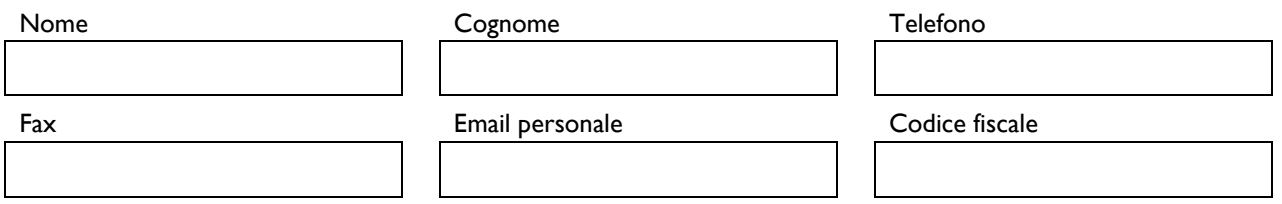

#### **PASSO 4 – Descrizione del Progetto Imprenditoriale per il quale è richiesto il Contributo.**

La sezione Anagrafica Progetto Agevolabile e la Sezione Caratteristiche del Progetto di GeCoWEB vanno compilate utilizzando i box disponibili di seguito riportati.

E' evidente che la chiarezza della descrizione del Progetto Imprenditoriale e delle sue componenti, è molto importante per la valutazione di merito del Progetto stesso nonché per valutare la congruità e pertinenza delle spese su cui è richiesto il contributo.

In ciascun box sono riportate delle indicazioni per favorire la chiarezza delle descrizioni indicando i punti dove ci si attende vengano fornite le informazioni pertinenti per ciascuno dei criteri di selezione previsti dall'Avviso.

#### **Anagrafica del Progetto Agevolabile**

Titolo del Progetto

Eventuale Acronimo del Progetto Durata del Progetto (in mesi)

#### **Descrizione sintetica del Progetto**

(max 1.000 caratteri)

- Descrivere sinteticamente:
	- idea progettuale;
	- obiettivi concreti e specifici che si intendono perseguire attraverso la realizzazione del progetto.

#### **N.B. Le informazioni contenute nel box saranno rese pubbliche ai sensi del art. 27 D.lgs. 33/2013**

#### **Caratteristiche del Progetto**

#### **Descrizione del Programma di Investimento**

(max 25.000 caratteri)

Illustrare in modo organico, ma sintetico rispetto ai maggiori dettagli richiesti successivamente:

- le caratteristiche fondamentali dell'idea di business;
- le caratteristiche distintive dei prodotti/servizi che si producono/erogano (per le imprese costituite) e che si intendono produrre a seguito della realizzazione del Progetto di Avviamento;
- l'attuale posizionamento competitivo del Richiedente rispetto alla concorrenza, eventualmente anche sui mercati internazionali, illustrando, in particolare, l'impatto atteso della realizzazione del Progetto su tale posizionamento in termini di incremento dei ricavi (volumi di vendita e prezzi) e riduzione dei costi;
- la/le tecnologia/e che si intende/ono acquistare e/o sviluppare e la rilevanza rispetto agli obiettivi del Progetto di Avviamento;
- le competenze, conoscenze ed esperienze possedute dal Team Aziendale (soci, management, lavoratori e partner qualificanti), le partnership che si intendono attivare e la loro rilevanza rispetto gli obiettivi del Progetto di Avviamento;
- le valenze culturali, creative ed innovative dell'attività da avviare o consolidare grazie al Progetto di Avviamento;
- nel caso di PMI Costituende le Caratteristiche Sociali.

#### **Potenzialità del mercato di riferimento**

#### (max 20.000 caratteri)

Illustrare in modo concreto e appropriato rispetto alle caratteristiche del mercato di riferimento (locale – internazionale, ampio – di nicchia, etc.):

- i punti di forza e debolezza dei prodotti e servizi dell'impresa Richiedente rispetto a quelli già presenti sul mercato, con particolare riferimento alla loro capacità di soddisfare le esigenze dei clienti target;
- i prezzi dei prodotti e dei servizi dell'impresa Richiedente rispetto a quelli già presenti sul mercato;
- i canali di vendita che l'impresa Richiedente intende adottare o sviluppare grazie al Progetto di Avviamento ed i punti di forza e debolezza rispetto a quelli già presenti sul mercato;
- le iniziative promozionali che si intendono sviluppare per entrare o ampliare il mercato aziendale, con riferimento ai clienti target ed eventuali diverse tipologie di clienti.

# **Ostacoli e carenze di natura economica, organizzativa e strutturale che si frappongono allo sviluppo di impresa che si intende affrontare mediante il ricorso al contributo regionale**

(max. 20.000 caratteri)

Illustrare gli ostacoli e le carenze che impediscono all'impresa di entrare o ampliare i ricavi aziendali e/o ridurre i costi ed essere più competitiva in mancanza della realizzazione del Progetto di Avviamento e come questo sia in grado di rimuovere tali ostacoli e carenze. Illustrare, in generale, perché sostenendo le spese – ammissibili o meno – (sia di investimento che di funzionamento) e grazie al contributo regionale, il business dell'impresa Richiedente possa consolidarsi e diventare sostenibile grazie all'autofinanziamento.

#### **Management aziendale**

#### (max. 20.000 caratteri)

Descrivere l'organizzazione dell'impresa Richiedente attuale ed a regime (organigramma – funzionigramma) in funzione del processo produttivo del bene/servizio che si intende realizzare ed il contributo (commerciale, produttivo, amministrativo, etc.) delle risorse umane che qualificano il Progetto di Avviamento.

Illustrare le competenze, conoscenze ed esperienze possedute dal Team Aziendale (soci, management, lavoratori e partner qualificanti), le partnership che si intendono attivare e la loro rilevanza rispetto agli obiettivi del Progetto di Avviamento

#### **Descrizione degli investimenti e loro impatto sul ciclo produttivo aziendale**

(max. 20.000 caratteri)

Illustrare la coerenza, la pertinenza e la necessità delle spese ammissibili su cui si richiede il contributo, ed eventualmente delle ulteriori spese previste a carico dell'impresa Richiedente, per il successo del Progetto di Avviamento. Descrivere in particolare come si è determinato il fabbisogno degli investimenti previsti e le scelte in merito alle tecnologie ritenute più efficaci ed efficienti

#### **Pianificazione economica, finanziaria e patrimoniale**

(max. 25.000 caratteri)

Descrivere analiticamente le stime e le ipotesi che sono alla base del business plan numerico (Allegato 1). Illustrare in particolare:

- per quanto riguarda il conto economico, gli elementi fondamentali che determinano o meno il superamento del punto di pareggio e le possibili contromisure per ridurre al minimo il rischio di non raggiungerlo;
- per quanto riguarda lo stato patrimoniale, gli elementi fondamentali che determinano o meno la copertura finanziaria degli investimenti programmati e i fabbisogni di circolante: crediti verso clienti, magazzino (quest'ultimo da intendersi anche come spese di produzione da anticiparsi rispetto il momento della vendita, ad esempio per spettacoli o prototipi, etc.). Dare conto, anche tramite allegati, delle eventuali coperture attese da investitori, banche, dilazioni di pagamento dei fornitori, anticipi da clienti (pre vendite), etc.

#### **PASSO 5 – Spese Ammissibili**

Le Spese Ammissibili vanno inserite in GeCoWEB compilando le singole sezioni relative alle "Tipologie di Investimento" nelle quali sono riclassificate le voci di spesa previste per la realizzazione del Progetto.

Il sistema propone specifiche tabelle per l'inserimento delle informazioni richieste e che siano allegati i relativi preventivi o altri documenti assimilabili rilevanti.

Selezionando la specifica "Tipologia di Investimento" fra quelle previste, il sistema presenterà una tabella nella quale inserire i dati relativi alla voce di Spesa Ammissibile.

Le tabelle sono in parte sempre uguali per tutte le "Tipologie di Investimento" ed in parte variano, in quanto le informazioni richieste sono diverse in relazione alle caratteristiche della relativa spesa ammissibile.

La parte sempre uguale è composta da sei colonne che presentano valori predefiniti:

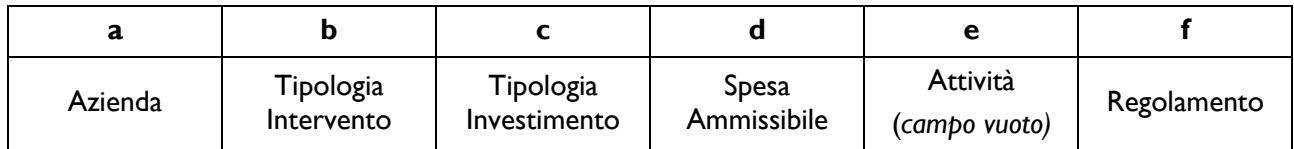

- **a. "Azienda"**: è un campo automatico, per i richiedenti singoli il campo Azienda prevede solo il nominativo del Richiedente e quindi non va effettuata alcuna scelta.
- **b. "Tipologia di Intervento"**: sono le due macrocategorie di spesa previste dall'Avviso, ovvero:
	- "Investimenti Materiali ed Immateriali"
	- "Spese di Funzionamento" a cui si applica la ritenuta d'acconto del 4%.
- c. **"Tipologia di Investimento"**: sono le seguenti tipologie previste dalla classificazione GeCoWEB:
	- Investimenti Materiali ed Immateriali;
	- Investimenti in Leasing;
	- Costi della Produzione;
	- Costi per il Godimento beni di terzi;
	- Costi per il personale non dipendente;
	- Servizi di Consulenza a Corpo;
	- Costi indiretti ed altri oneri.
- **d. "Spesa Ammissibile"**: sono le sottovoci di spesa previste dalla classificazione GeCoWEB per ogni "Tipologia di Investimento", in coerenza con le Spese Ammissibili previste nell'art. 7 dell'Avviso;
- **e. "Attività":** campo non valorizzato;
- **f. "Regolamento"**: è un campo automatico, l' Avviso prevede esclusivamente la concessione di aiuti De Minimis e quindi non va effettuata alcuna scelta.

Le colonne successive sono in numero variabile, dipendono dalla "Tipologia di Investimento" selezionata e devono essere compilate con i dati opportuni.

Nel caso di questo avviso pertanto le spese vanno classificate solo con riferimento alle colonne b) (Tipologia di Intervento), c) (Tipologia di Investimento) e d) (Spesa Ammissibile).

Si suggerisce di procedere al caricamento delle informazioni relative alle Spese Ammissibili seguendo la classificazione guidata sotto riportata. In questo modo il Richiedente può selezionare e poi caricare le combinazioni di "Tipologie di Investimento" (IN MAIUSCOLO) e di relative "Spese Ammissibili" (in minuscolo) di proprio interesse.

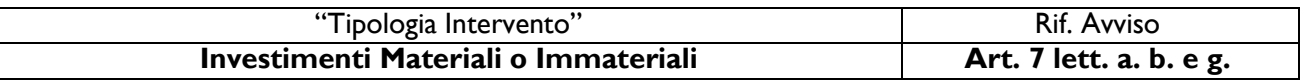

- INVESTIMENTI IMMATERIALI Oneri per la costituzione (solo per le PMI Costituende)
- INVESTIMENTI MATERIALI Adeguamenti Strutturali e Impiantistici
- INVESTIMENTI MATERIALI Macchinari Impianti e Attrezzature (compreso hardware)
- INVESTIMENTI MATERIALI Altri Investimenti Materiali
- INVESTIMENTI IMMATERIALI registrazione di brevetti e marchi, nazionali e internazionali (Spese di registrazione)
- INVESTIMENTI IMMATERIALI Costi per materiali di prova e collegamenti (comprensivo di software, hardware e sito web)
- INVESTIMENTI IMMATERIALI Altri Investimenti immateriali
- INVESTIMENTI IN LEASING Costi per Leasing

. . . . . . . . . . . . . . . . . . . . . . . . . . . . . . . . . . . . . . . . . . . . .

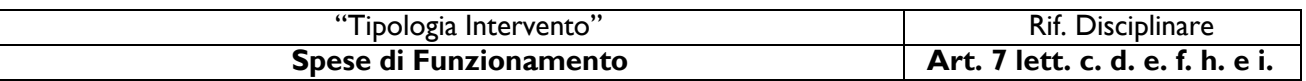

- COSTI DELLA PRODUZIONE Oneri per la fornitura di Servizi.
- COSTI DELLA PRODUZIONE Costi per materiali di prova, prototipi e collaudi finali
- COSTI DELLA PRODUZIONE Costi di promozione e pubblicità (max. 30% del totale delle spese ritenute ammissibili)
- COSTI DELLA PRODUZIONE Altri costi di funzionamento (legati alla produzione) (*anche aventi natura routinaria, ma ad esclusione di: (i) compensi dei titolari, soci e amministratori (ii) costi del personale (iii) degli acquisti dei servizi rivendibili.)*
- COSTO DEL PERSONALE NON DIPENDENTE Consulenze a giornata
- SERVIZI DI CONSULENZA A CORPO Consulenze a corpo
- COSTI INDIRETTI E ALTRI ONERI Costo per la fidejussione

I campi delle successive colonne, come anticipato, sono invece editabili con testo, numeri o importi (come facilmente intuibile dai titoli) e si differenziano per ogni "Tipologia di Investimento", come di seguito rappresentato:

#### **Investimenti Materiali ed Immateriali**

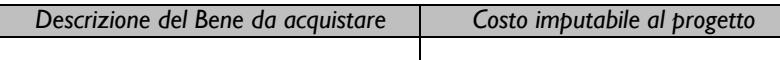

#### **Investimenti in Leasing**

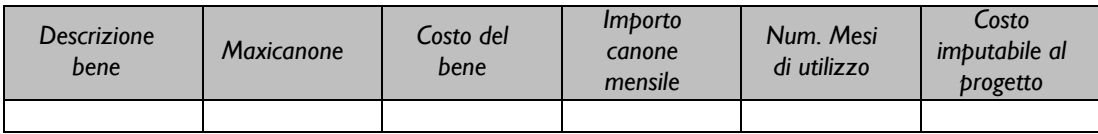

#### **Costi della Produzione**

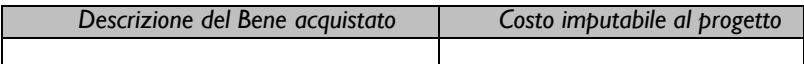

#### **Costi indiretti e altri Oneri**

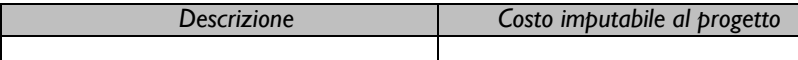

#### **Costo per Godimento beni di Terzi**

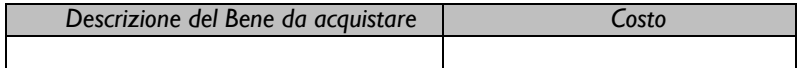

#### **Costo per il Personale non Dipendente**

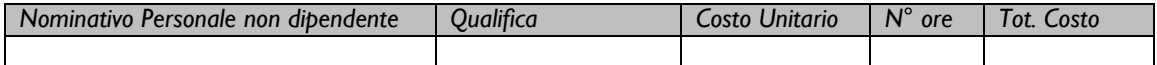

#### **Servizi di Consulenza a corpo**

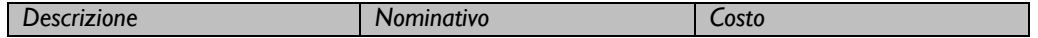

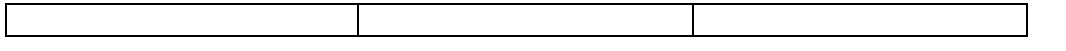

In fondo ad ogni singola sezione relativa alla specifica "Tipologia di Investimento" è previsto uno spazio (con relativo pulsante verde) per il caricamento dei file relativi ai preventivi di spesa o altra documentazione utile a verificare la congruità delle spese.

Ogni singolo documento caricato è attribuito ad una delle voci di Spesa Ammissibile inserite.

È disponibile un riquadro nel quale indicare una descrizione del documento caricato.

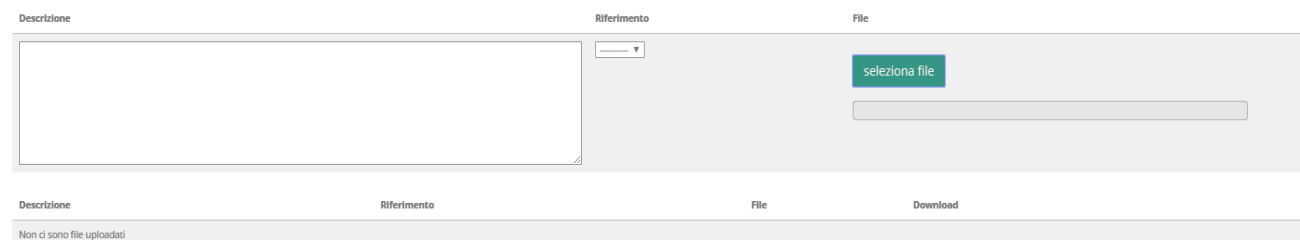

#### **PASSO 7 – Allegati**

Al formulario dovrà essere allegata, in formato \*.pdf o immagine, la seguente documentazione:

- Business Plan previsionale secondo lo schema in Allegato 1;
- Dichiarazione sostitutiva Stato lavorativo secondo lo schema in Allegato 2, per i soggetti che si ritiene abbiano i requisiti per ottenere i punteggi aggiuntivi di cui al comma 6 dell'art. 9 dell'Avviso [soggetto facente parte della Compagine Societaria dell'impresa che non abbia compiuto i 35 anni di età oppure ne abbia compiuti 50 ma non sia titolare di un trattamento pensionistico (diverso da quello per invalidità) e che abbia almeno una delle ulteriori seguenti caratteristiche: (i) disoccupato, (ii) inoccupato, (iii) lavoratore precariamente occupato, (iv) lavoratore privo di retribuzione];
- CV e copia di un documento d'identità in corso di validità di tutti i soci, attuali o previsti, e delle altre figure qualificanti del Team Aziendale (nel caso di Imprese: presentazione su carta intestata, documento di identità del firmatario dotato di poteri ed eventuale materiale informativo anche mediante richiami a siti web aziendali);
- Preventivi relativi alle spese rientranti nel Progetto di Avviamento per le quali si richiede il contributo;
- Ove si sia di recente modificato lo Statuto o la compagine sociale e ciò non risulti ancora dalla consultazione del registro delle imprese, copia dell'ultimo Verbale di Assemblea straordinaria completo di relativi allegati che diano evidenza di dette modifiche;
- Per le Società non costituite e che prevedano altri soci oltre al Promotore, impegno a costituire la Società con le Caratteristiche Sociali previste dal Progetto di Avviamento in caso di concessione del contributo richiesto, sottoscritta da tutti i soci previsti secondo lo schema in Allegato 3;
- Ogni ulteriore allegato che il Richiedente ritenga utile per rendere più oggettivo e condivisibile da terzi quanto affermato e sostenuto nella descrizione del progetto imprenditoriale (accordi o pre-accordi commerciali, di fornitura, di collaborazione, finanziari, etc.).

#### **PASSO 8 – Finalizzazione del Formulario**

Il sistema GeCoWEB consente di visualizzare, salvare, verificare e modificare quanto inserito (compresi gli allegati) fino alla finalizzazione del Formulario (pulsante "Salva, verifica e finalizza").

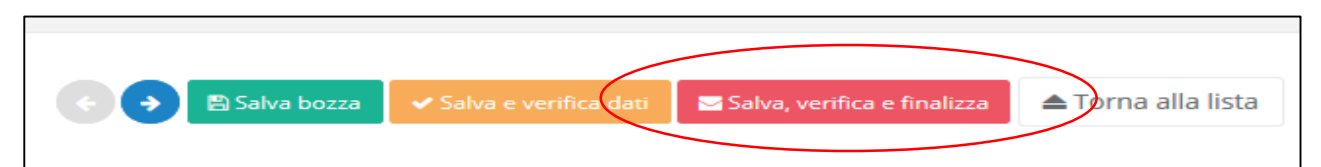

**Con il comando "Salva, verifica e Finalizza" il Formulario (e quindi il Progetto per il quale è richiesto il contributo) non è più modificabile** e viene assegnato il numero identificativo del Progetto/Formulario.

Utilizzando il tasto "Stampa" nella schermata di gestione domande del sistema GeCoWEB, cui si può accedere anche selezionando "torna alla lista", il sistema produce la documentazione autocomposta per l'invio della PEC.

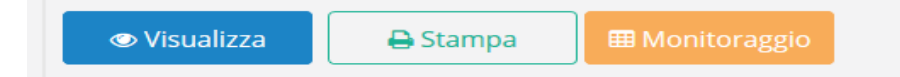

La Domanda e i relativi Allegati autocomposti dal sistema GeCoWEB, come previsto nell'Allegato B dell'Avviso, dovranno essere inviate via PEC nei termini indicati nell'articolo 8 dell'Avviso.

#### **La data di invio della PEC rileva ai fini del rispetto dei termini.**

Con il codice CUI acquisito si potrà continuare ad accedere al sistema per monitorare lo stato della procedura e, in caso di concessione del Contributo, per caricare i documenti per la rendicontazione.

Maggiori informazioni sul funzionamento di GeCoWEB sono contenute nelle apposite guide accessibili dall'interno del sistema stesso o possono essere richieste all'indirizzo di posta elettronica (e-mail) [helpgecoweb@lazioninnova.it.](mailto:helpgecoweb@lazioninnova.it)

I quesiti tecnici ed amministrativi sull'Avviso possono invece essere richiesti all'indirizzo di posta elettronica (e-mail) [infobandiimprese@lazioinnova.it.](mailto:infobandiimprese@lazioinnova.it) 

Si precisa che in nessun modo possono essere tuttavia fornite anticipazioni per quanto riguarda gli aspetti riguardanti la valutazione dei Progetti, di competenza della Commissione di Valutazione.

# **Documento 1**

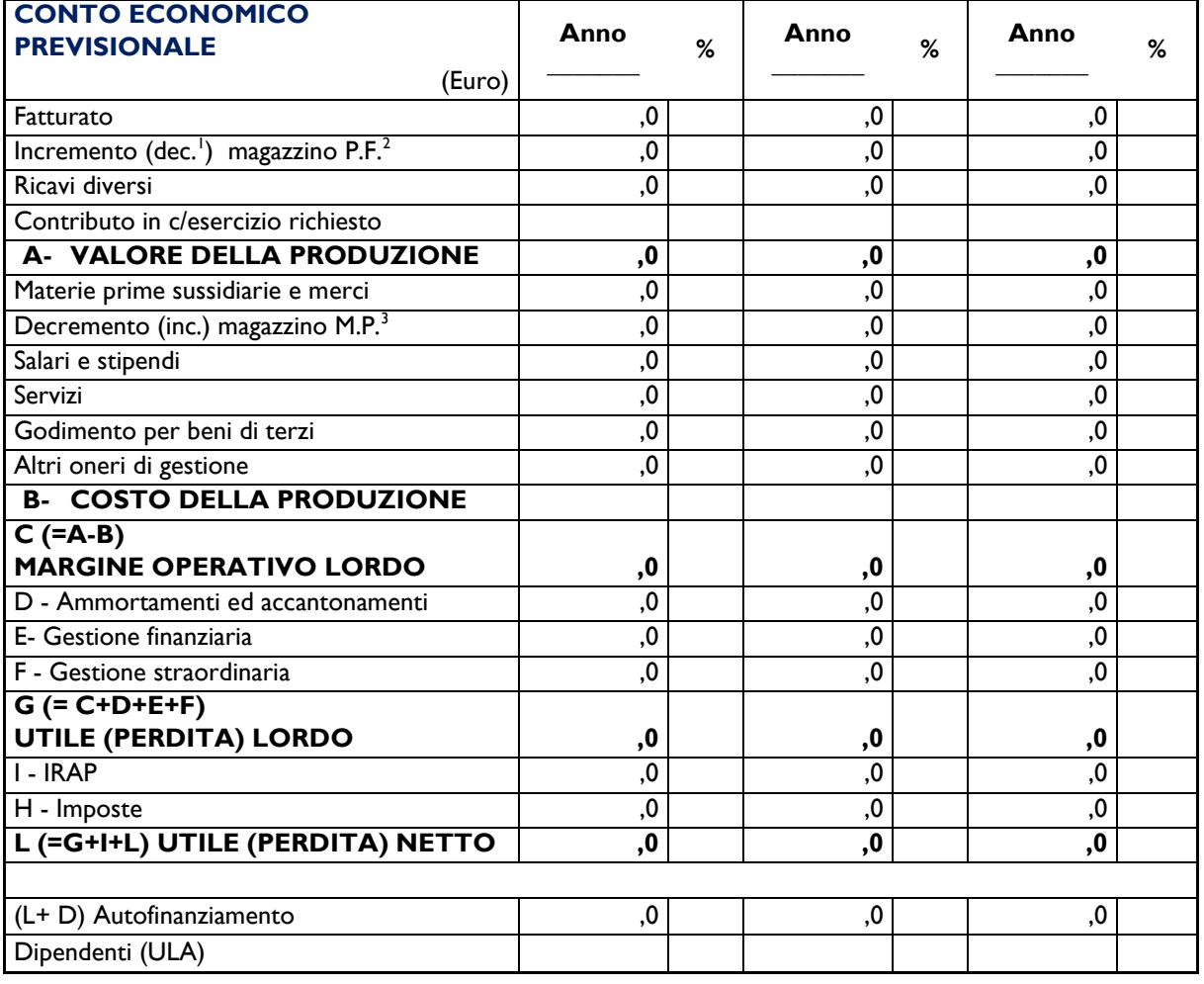

# **SCHEMA DI BUSINESS PLAN NUMERICO**

 $\overline{a}$ 

<sup>&</sup>lt;sup>1</sup> Convenzionalmente i ricavi ed i costi della produzione si rappresentano con segno positivo ed il margine operativo lordo si ricava per differenza. Le voci successive (da ammortamenti fino all'utile netto) invece si rappresentano in valori assoluti: positivi se sono ricavi e negativi se sono dei costi o perdite. Le parentesi indicano i valori negativi rispetto queste convenzioni come ad esempio le perdite, i decrementi del magazzino di prodotti finiti o l'incremento del magazzino di materie prime.

 $2$  Prodotti finiti (P.F.) ovvero lavori in corso, nel caso di lavori su commessa.

<sup>&</sup>lt;sup>3</sup> Materie prime (M.P.) ovvero lavori in corso (produzione spettacoli, prototipi, etc.) la cui vendita non sia garantita e i cui costi non sono stati capitalizzati tra le immobilizzazioni immateriali decurtandoli dal conto economico nella voce D.

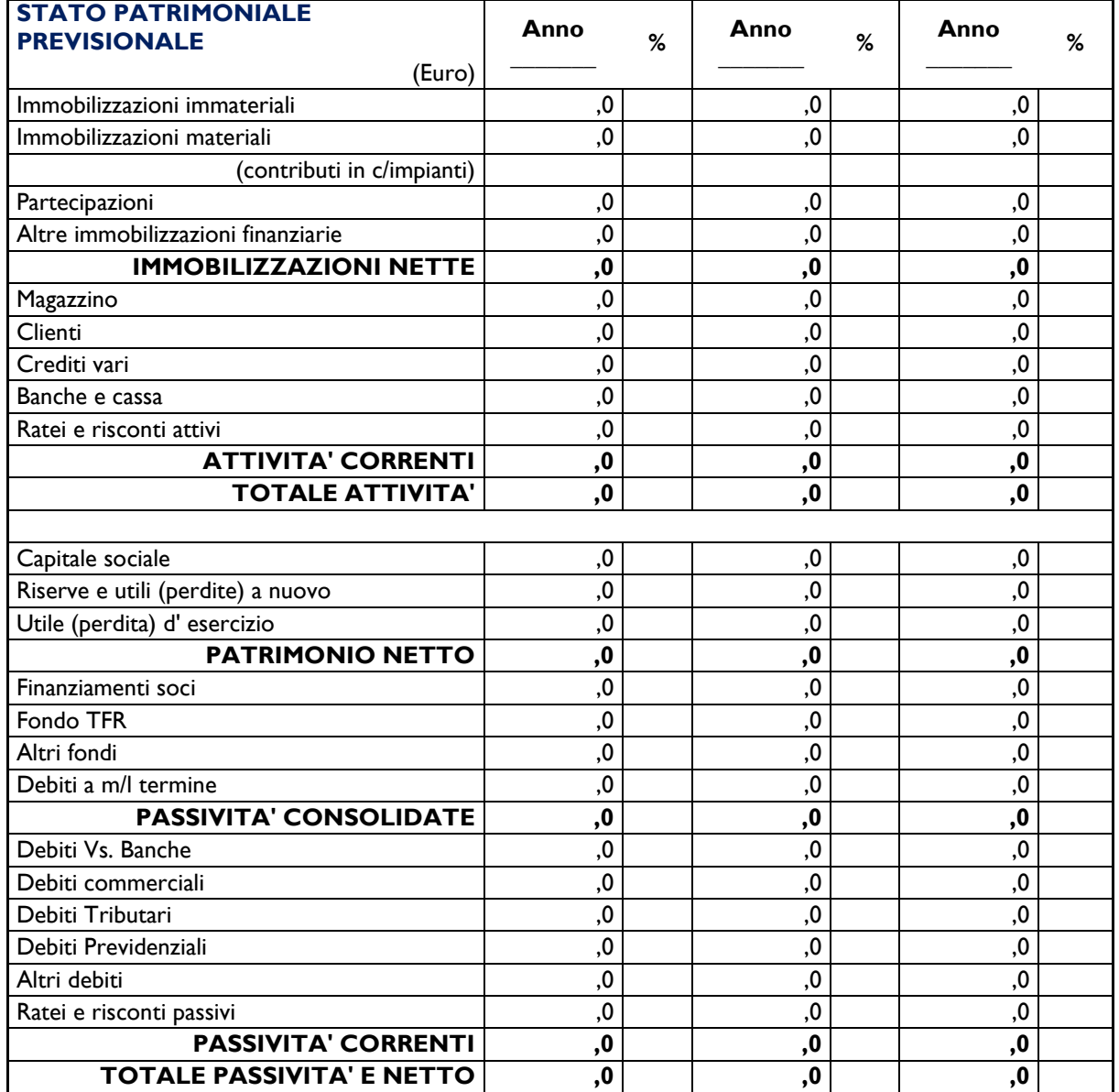

# **DICHIARAZIONE SOSTITUTIVA DI CERTIFICAZIONE STATO LAVORATIVO**

Lazio Innova S.p.A. Via Marco Aurelio 26a 00184 - Roma

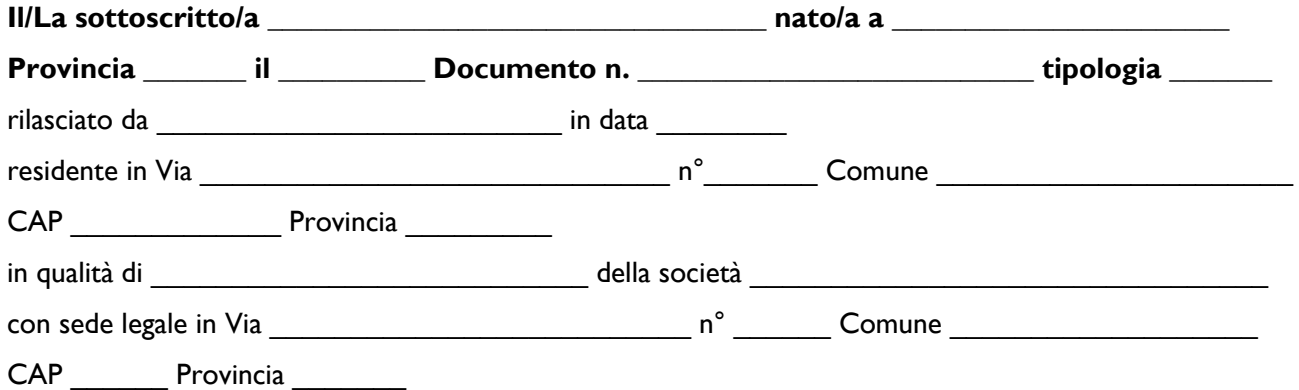

#### **DICHIARA**

#### **ai sensi degli artt. 46 e 47 del D.P.R. 445 del 28/12/2000, consapevole delle sanzioni penali, nel caso di dichiarazioni non veritiere e falsità negli atti, richiamate dall'art. 76**

di essere in data odierna :

□ inoccupato/a<sup>4</sup>

□ disoccupato/a<sup>5</sup>

□ precariamente occupato/a<sup>6</sup>

□ privo/a di retribuzione<sup>7</sup>

Luogo e data $8$ 

-

Il Dichiarante<sup>9</sup>

\_\_\_\_\_\_\_\_\_\_\_\_\_\_\_\_\_\_\_\_\_\_\_\_\_\_\_\_\_\_\_\_\_\_\_\_

<sup>4</sup> **Inoccupati** coloro che, senza aver precedentemente svolto una attività lavorativa sono alla ricerca di una occupazione.

<sup>5</sup> **Disoccupati** coloro che, dopo aver perso un posto di lavoro o cessato una attività di lavoro autonomo, sono alla ricerca di una nuova occupazione.

<sup>6</sup> **Lavoratori precariamente occupati** coloro che, indipendentemente dalla natura del rapporto di lavoro, percepiscono un reddito annuo non superiore all'importo non soggetto tassazione IRPEF (cd. no tax area pari per il 2017 a 8.174,00 Euro annui).

<sup>7</sup> **Lavoratori privi di retribuzione** coloro che hanno subito la sospensione della retribuzione nei casi di aspettativa non retribuita per gravi e documentate ragioni familiari ai sensi dell'art. 4 della legge 8 marzo 2000, n. 53 e ss.mm..

<sup>8</sup> Data non antecedente 5 giorni lavorativi dall'inoltro del formulario on line.

<sup>9</sup> Qualora non firmato con firma digitale la dichiarazione deve essere accompagnata da copia di un documento di identità del dichiarante in corso di validità.

#### **DICHIARAZIONE DI IMPEGNO A COSTITUIRE SOCIETA'**

(per le società non costituite al momento della presentazione della domanda e che prevedano altri soci oltre al Promotore)

> Lazio Innova S.p.A. Via Marco Aurelio 26a 00184 - Roma

Noi sottoscritti assumiamo formale impegno a costituire la società prevista dal Progetto di Avviamento presentata dal Promotore \_\_\_\_\_\_\_\_\_\_\_\_\_\_\_\_\_\_\_\_\_\_\_\_ a valere sull'Avviso Pubblico per il sostegno e lo sviluppo di imprese nel settore delle attività culturali e creative (L.R. 13/2013), di cui questo impegno costituisce allegato, nel caso di concessione del contributo richiesto.

Nell'assumere detto impegno siamo pienamente consapevoli che, a pena decadenza o revoca del contributo concesso, detta società deve essere costituita entro 60 giorni dalla Data di Comunicazione di Concessione dell'Agevolazione e che, salvo casi di forza maggiore, le Caratteristiche Sociali dovrà risultare quella prevista nel Progetto di Avviamento e in particolare la Compagine Societaria dovrà risultare quella di seguito riportata:

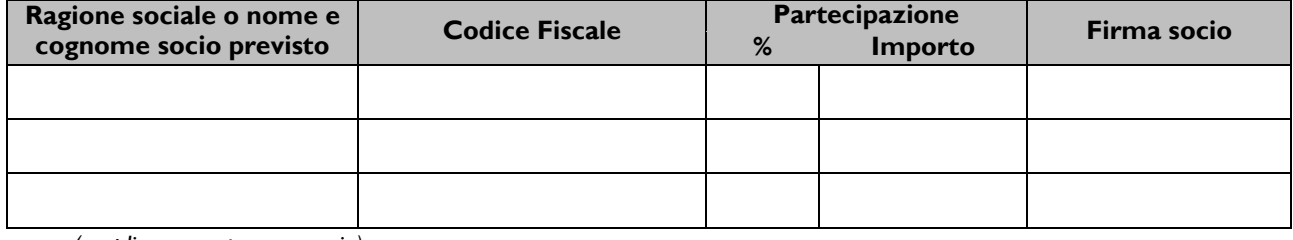

 *(ampliare quanto necessario)*

**Totale**

Luogo e data

Il Promotore

\_\_\_\_\_\_\_\_\_\_\_\_\_\_\_\_\_\_\_\_\_\_\_\_\_\_\_\_\_\_\_\_\_\_\_\_

Documento 3 - Dichiarazione di Impegno a costituire società